## **Split an Audio Clip**

- The Split Audio Clip Command is new to Version 10
- It is found in the Right Click Menu for the Timeline
- Place the Cursor at the point where the Split is required

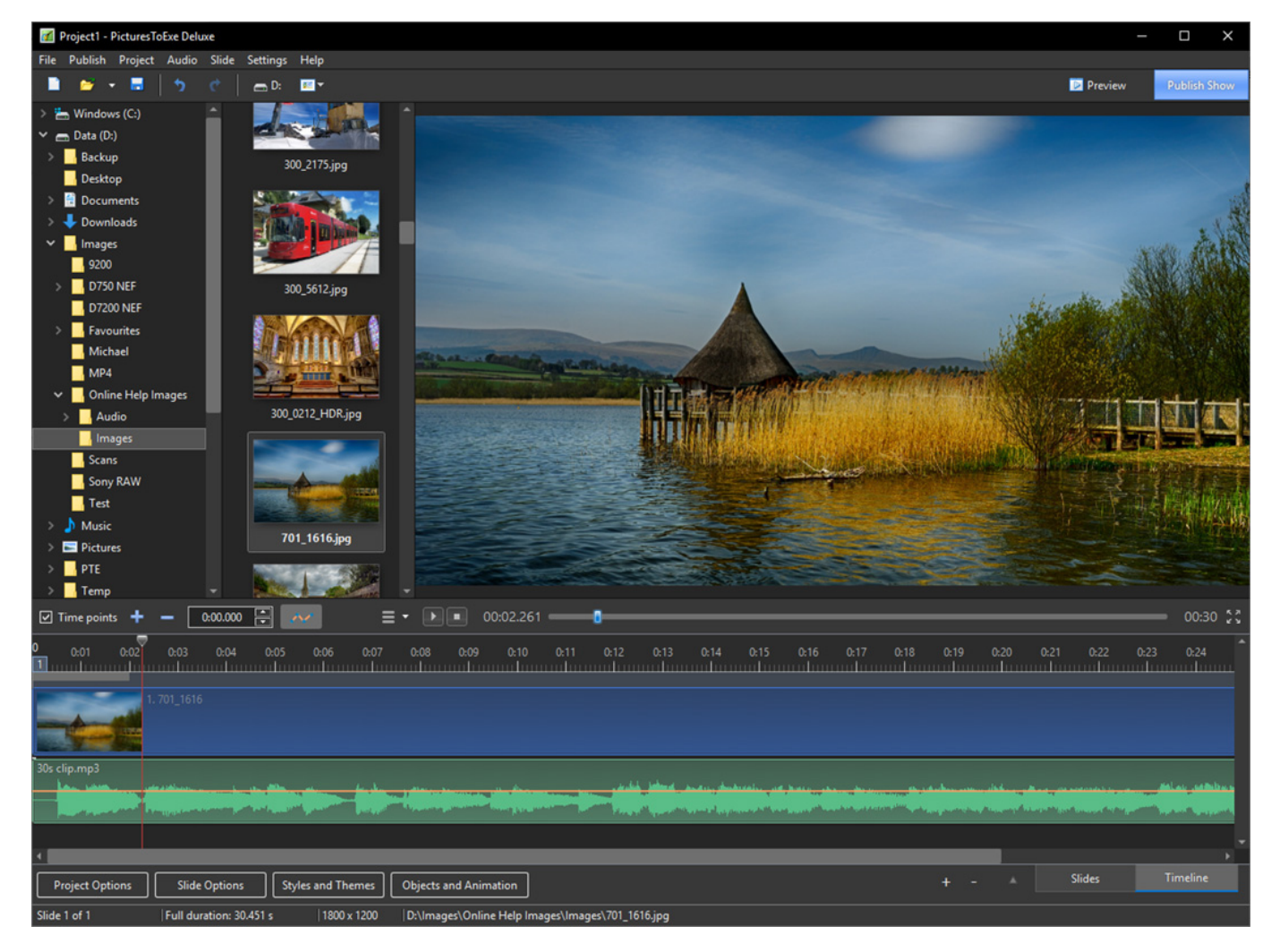

• Right Click in the Timeline / Waveform area

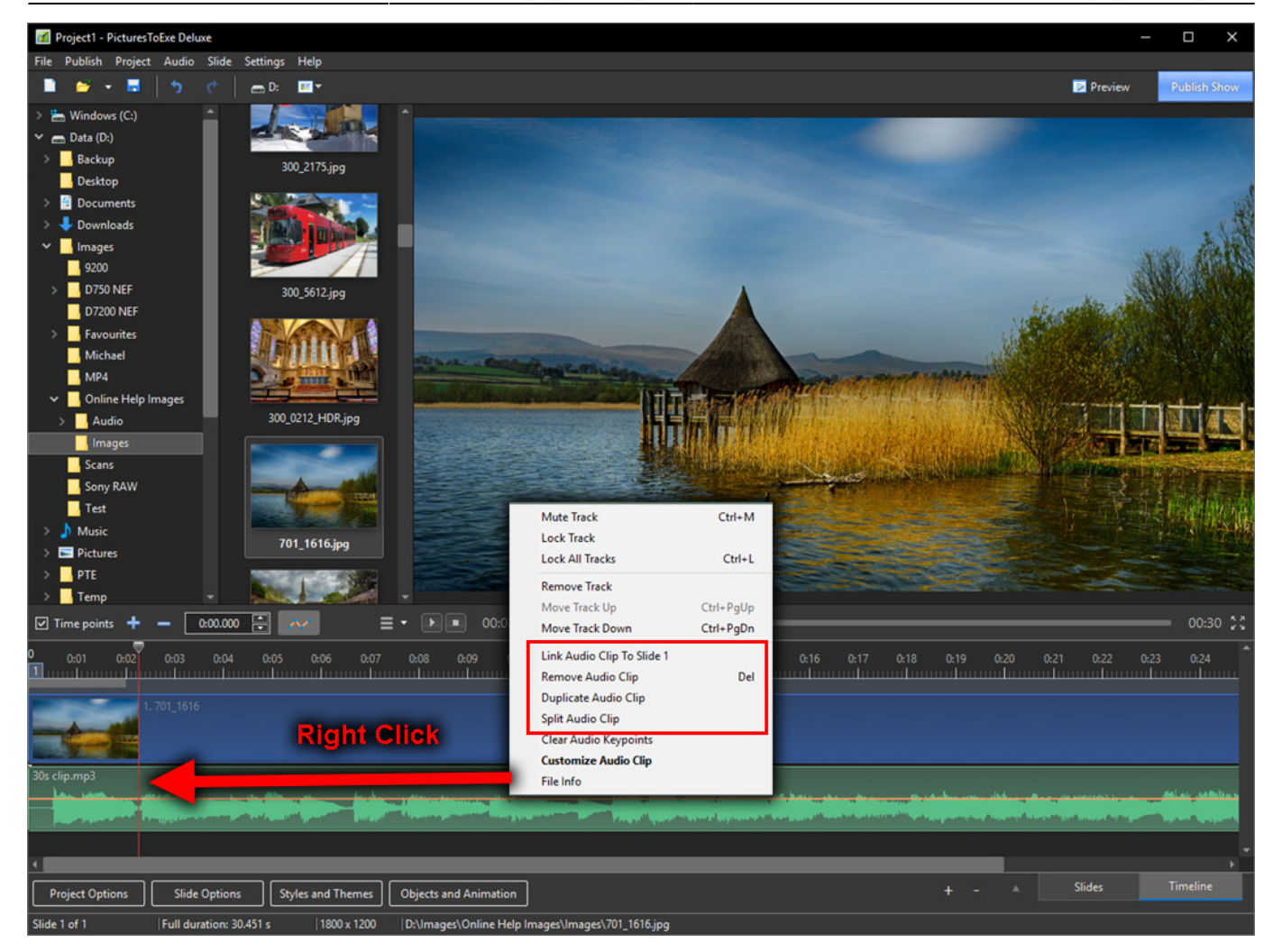

- Choose Split Audio Clip
- The Audio Clip is Split into two parts at the point of the Cursor

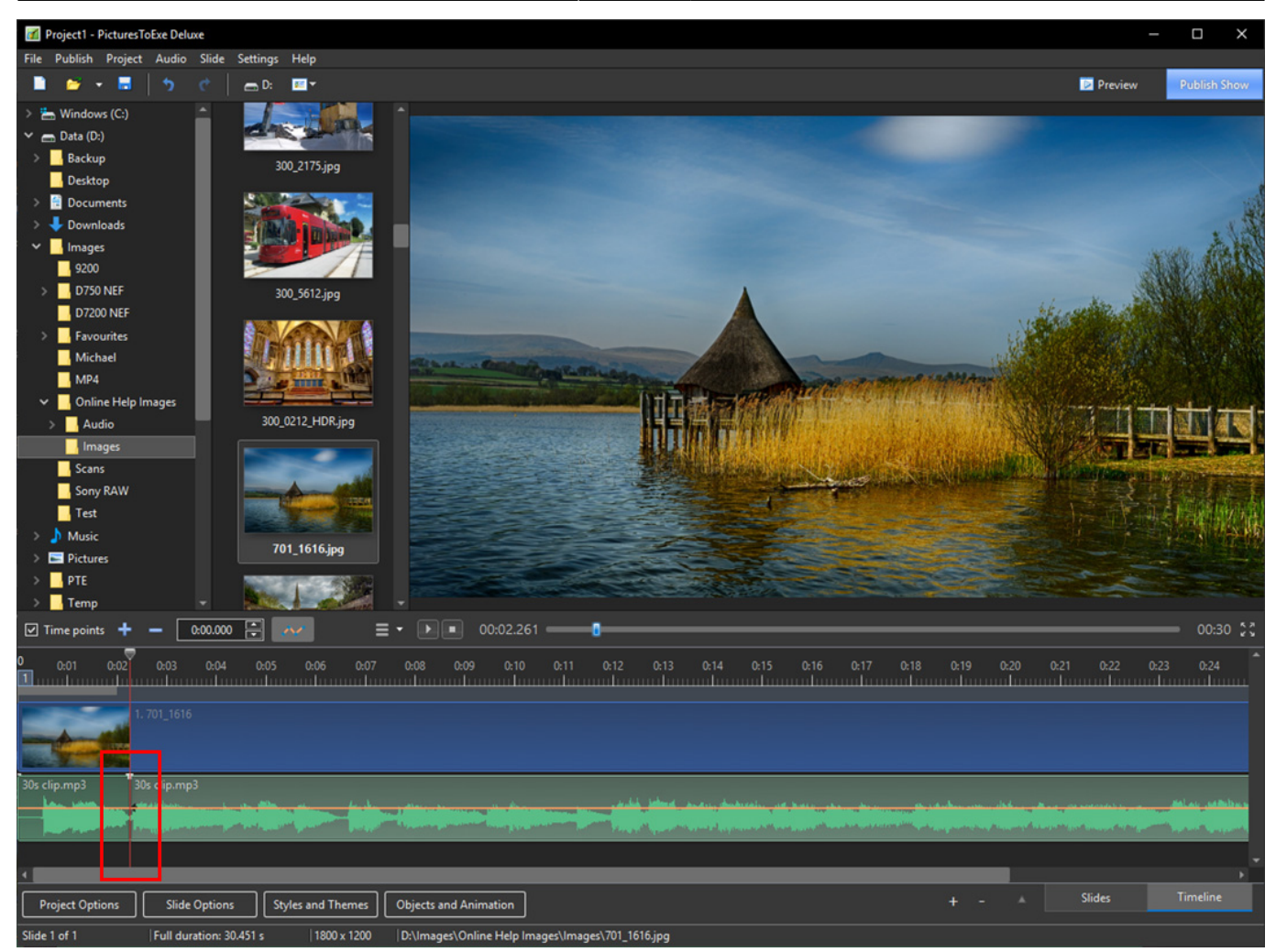

Project Options / Audio shows two incidences of the same Audio Clip with different Start Time / Duration etc

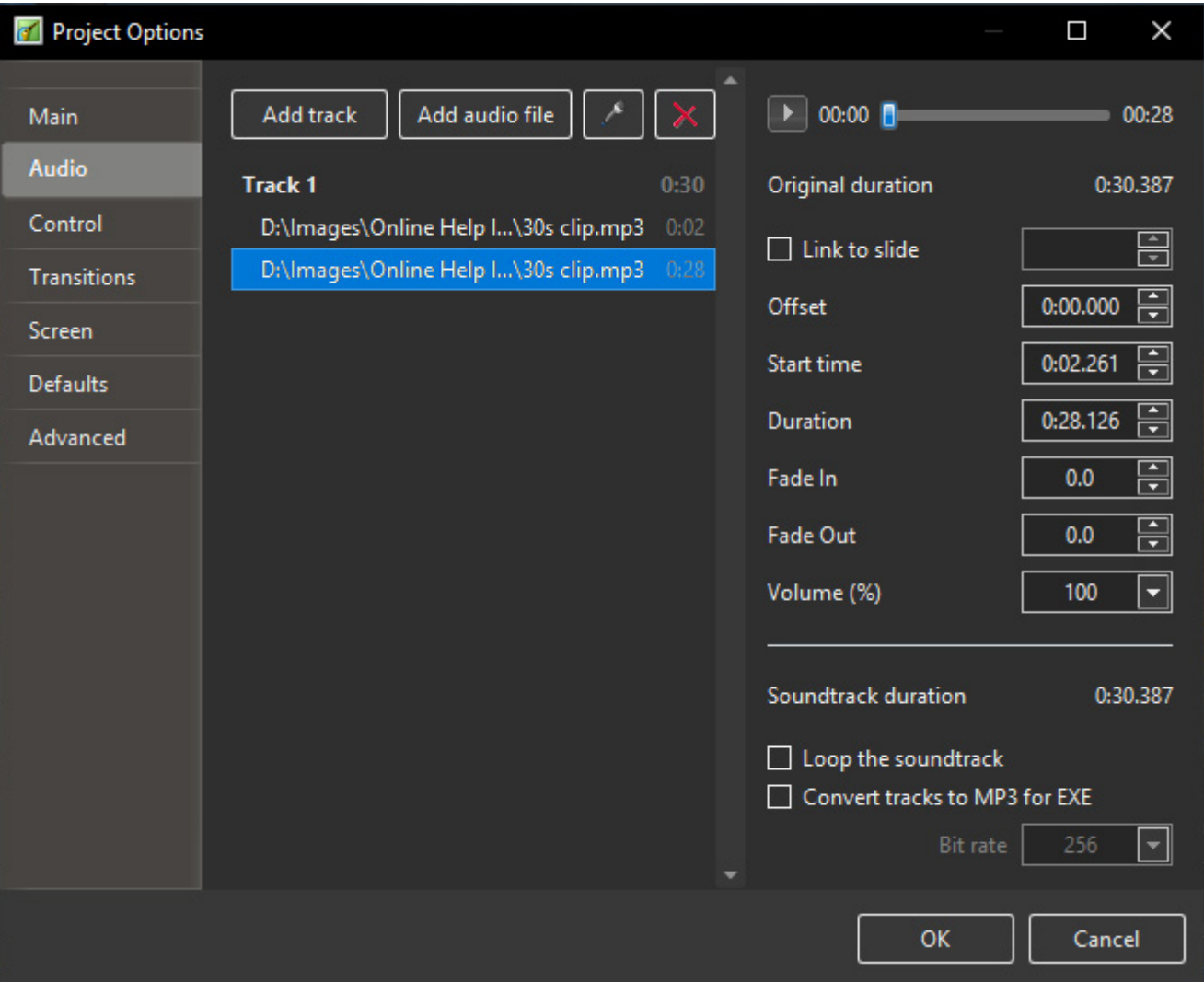

• Either Split Portion can be dragged along the Timeline or into a new Track

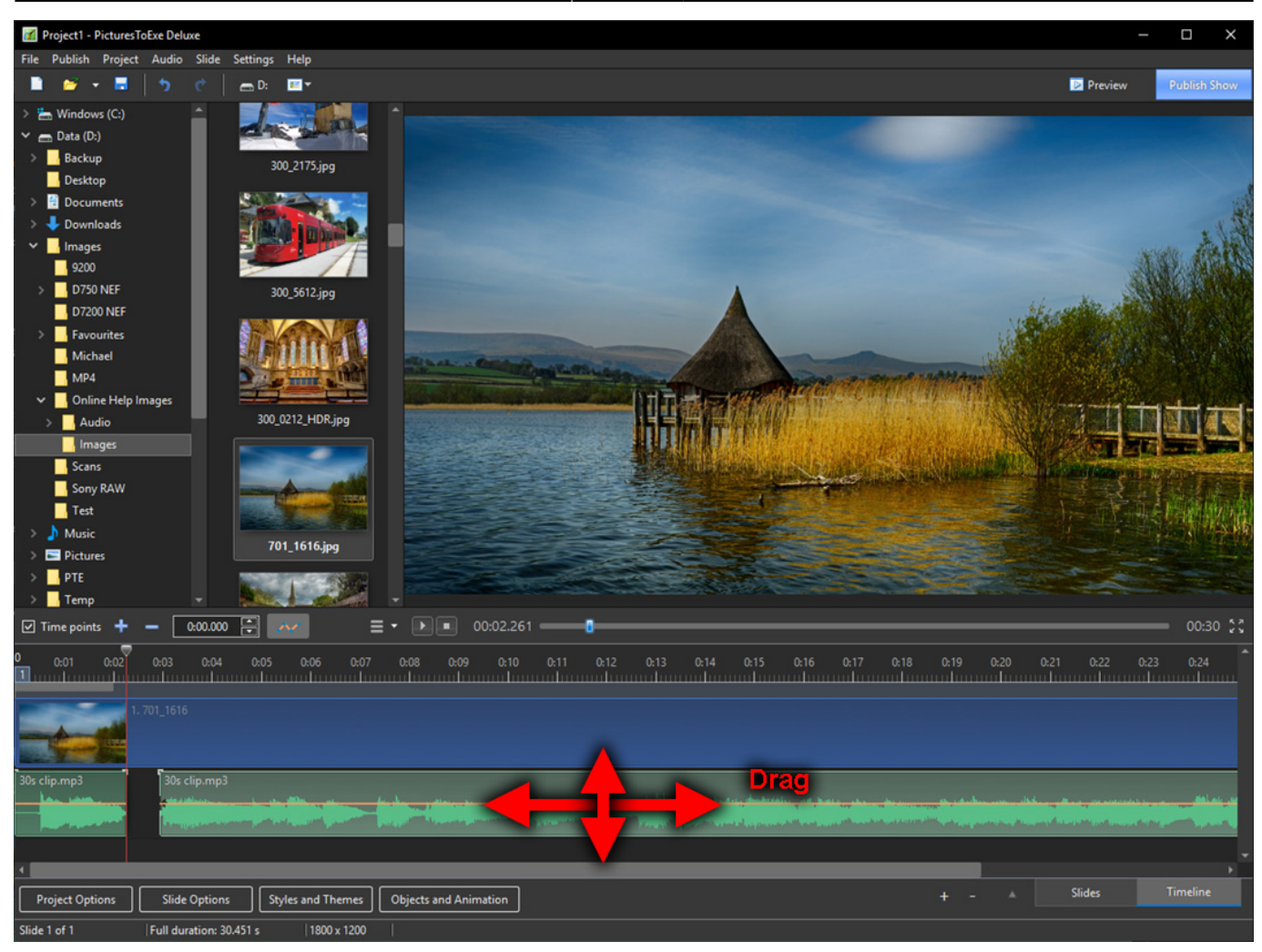

## From: <https://docs.pteavstudio.com/>- **PTE AV Studio**

Permanent link: **[https://docs.pteavstudio.com/en-us/11.0/how\\_to\\_v10/split\\_audio](https://docs.pteavstudio.com/en-us/11.0/how_to_v10/split_audio)**

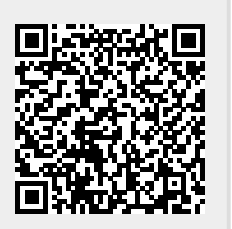

Last update: **2022/12/19 12:10**